If you choose to download the WFM App, please follow the steps below to download the WFM App (a smartphone with a camera will be required):

# **Two ways to access your Employee Self Service Workforce Management (WFM)**

You can access Employee Self Service via Connect using either your back office computer or E-learning terminal. If you have any issues logging in please speak to your Manager.

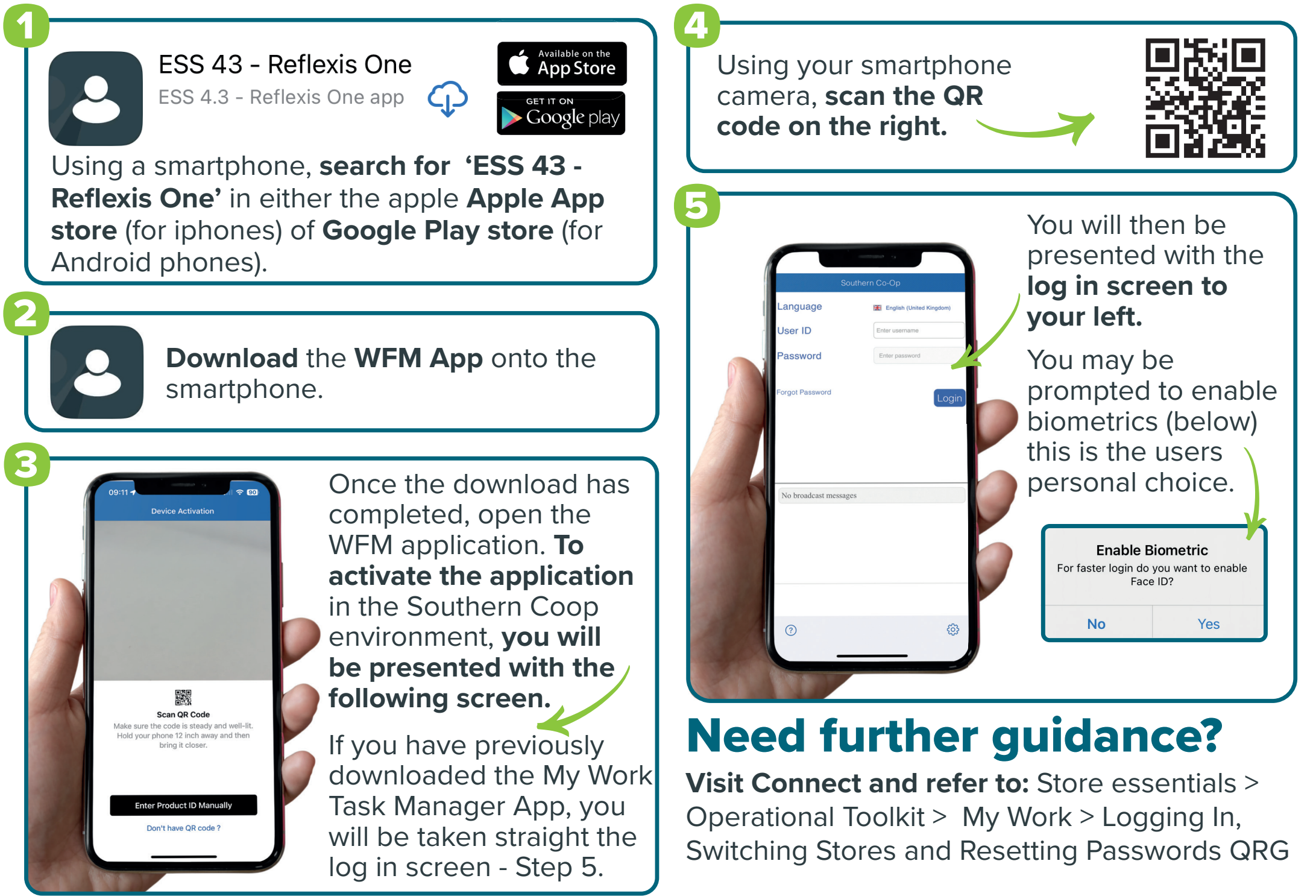

#### people systems programme

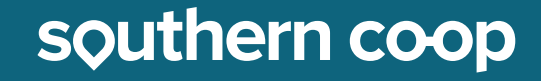

Your **user ID must be a 6 digit payroll number. E.g.** If you have a **5 digit payroll number** you will to **add a zero before your number** (i.e. 012345) or **for a 4 digit number add two zeros** (001234).

#### Option 1 - MyWork via Connect

### Option 2 - MyWork via mobile app

## Logging in for the 1st time

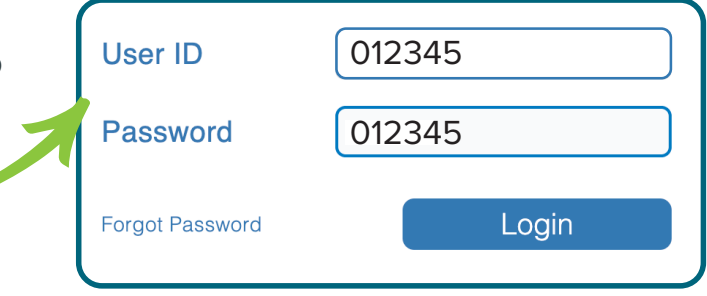

Your **password will also be your 6 digit payroll number as above.**  You will then be taken through the password reset process.